227E7 237E7

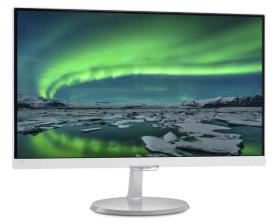

# www.philips.com/welcome

| ΕN | User manual                | 1  |
|----|----------------------------|----|
|    | Customer care and warranty | 24 |
|    | Troubleshooting & FAQs     | 30 |

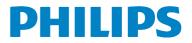

# Table of Contents

| 1. | Important       1         1.1       Safety precautions and maintenance1         1.2       Notational Descriptions         1.3       Disposal of product and packing material |
|----|----------------------------------------------------------------------------------------------------|
| 2. | Setting up the monitor                                                                                                    |
| 3. | Image Optimization103.1 SmartImage Lite103.2 SmartContrast11                                                                                                    |
| 4. | Technical Specifications         12           4.1         Resolution & Preset Modes         14                                                                               |
| 5. | Power Management15                                                                                                    |
| 6. | Regulatory Information16                                                                                                    |
| 7. | Customer care and warranty247.1Philips' Flat Panel Monitors Pixel<br>Defect Policy247.2Customer Care & Warranty26                                                            |
| 8. | Troubleshooting & FAQs308.1Troubleshooting308.2General FAQs328.3MHL FAQs34                                                                                                   |

# 1. Important

This electronic user's guide is intended for anyone who uses the Philips monitor. Take time to read this user's manual before you use your monitor. It contains important information and notes regarding the operation of your monitor.

The Philips guarantee applies provided the product is handled properly for its intended use, in accordance with its operating instructions and upon presentation of the original invoice or cash receipt, indicating the date of purchase, dealer's name and model and production number of the product.

### 1.1 Safety precautions and maintenance

#### Warnings

Use of controls, adjustments or procedures other than those specified in this documentation may result in exposure to shock, electrical hazards and/or mechanical hazards.

Read and follow these instructions when connecting and using your computer monitor.

#### Operation

- Please Keep the monitor out of direct sunlight, very strong bright lights and away from any other heat source. Lengthy exposure to this type of environment may result in discoloration and damage to the monitor.
- Remove any object that could fall into ventilation holes or prevent proper cooling of the monitor's electronics.
- Do not block the ventilation holes on the cabinet.
- When positioning the monitor, make sure the power plug and outlet are easily accessible.
- If turning off the monitor by detaching the power cable or DC power cord, wait for 6 seconds before attaching the power cable or DC power cord for normal operation.

- Please use approved power cord provided by Philips at all times. If your power cord is missing, please contact your local service center. (Please refer to Customer Care Consumer Information Center)
- Do not subject the monitor to severe vibration or high impact conditions during operation.
- Do not knock or drop the monitor during operation or transportation.

#### Maintenance

- To protect your monitor from possible damage, do not put excessive pressure on the LCD panel. When moving your monitor, grasp the frame to lift; do not lift the monitor by placing your hand or fingers on the LCD panel.
- Unplug the monitor if you are not going to use it for an extensive period of time.
- Unplug the monitor if you need to clean it with a slightly damp cloth. The screen may be wiped with a dry cloth when the power is off. However, never use organic solvent, such as, alcohol, or ammonia-based liquids to clean your monitor.
- To avoid the risk of shock or permanent damage to the set, do not expose the monitor to dust, rain, water, or excessive moisture environment.
- If your monitor gets wet, wipe it with dry cloth as soon as possible.
- If foreign substance or water gets in your monitor, please turn the power off immediately and disconnect the power cord. Then, remove the foreign substance or water, and send it to the maintenance center.
- Do not store or use the monitor in locations exposed to heat, direct sunlight or extreme cold.
- In order to maintain the best performance of your monitor and use it for a longer lifetime, please use the monitor in a location that falls within the following temperature and humidity ranges.

- Temperature: 0-40°C 32-104°F
- Humidity: 20-80% RH
- IMPORTANT: Always activate a moving screen saver program when you leave your monitor unattended. Always activate a periodic screen refresh application if your monitor will display unchanging static content. Uninterrupted display of still or static images over an extended period may cause "burn in", also known as "after-imaging" or "ghost imaging", on your screen.
- "Burn-in", "after-imaging", or "ghost imaging" is a well-known phenomenon in LCD panel technology. In most cases, the "burned in" or "after-imaging" or "ghost imaging" will disappear gradually over a period of time after the power has been switched off.

#### Warning

Failure to activate a screen saver, or a periodic screen refresh application may result in severe "burn-in" or "after-image" or "ghost image" symptoms that will not disappear and cannot be repaired. The damage mentioned above is not covered under your warranty.

#### Service

- The casing cover should be opened only by qualified service personnel.
- If there is any need for any document for repair or integration, please contact with your local service center. (please refer to the chapter of "Consumer Information Center")
- For transportation information, please refer to "Technical Specifications".
- Do not leave your monitor in a car/trunk under direct sun light.

#### Note

Consult a service technician if the monitor does not operate normally, or you are not sure what procedure to take when the operating instructions given in this manual have been followed.

## 1.2 Notational Descriptions

The following subsections describe notational conventions used in this document.

#### Notes, Cautions and Warnings

Throughout this guide, blocks of text may be accompanied by an icon and printed in bold or italic type. These blocks contain notes, cautions or warnings. They are used as follows:

### Solution Note

This icon indicates important information and tips that help you make better use of your computer system.

### Caution

This icon indicates information that tells you how to avoid either potential damage to hardware or loss of data.

#### Warning

This icon indicates the potential for bodily harm and tells you how to avoid the problem.

Some warnings may appear in alternate formats and may not be accompanied by an icon. In such cases, the specific presentation of the warning is mandated by the relevant regulatory authority.

# 1.3 Disposal of product and packing material

Waste Electrical and Electronic Equipment-WEEE

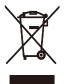

This marking on the product or on its packaging illustrates that, under European Directive 2012/19/EU governing used electrical and electronic appliances, this product may not be disposed of with normal household waste. You are responsible for disposal of this equipment through a designated waste electrical and electronic equipment collection. To determine the locations for dropping off such waste electrical and electronic, contact your local government office, the waste disposal organization that serves your household or the store at which you purchased the product.

Your new monitor contains materials that can be recycled and reused. Specialized companies can recycle your product to increase the amount of reusable materials and to minimize the amount to be disposed of.

All redundant packing material has been omitted. We have done our utmost to make the packaging easily separable into mono materials.

Please find out about the local regulations on how to dispose of your old monitor and packing from your sales representative.

# Taking back/Recycling Information for Customers

Philips establishes technically and economically viable objectives to optimize the environmental performance of the organization's product, service and activities. From the planning, design and production stages, Philips emphasizes the important of making products that can easily be recycled. At Philips, end-of-life management primarily entails participation in national take-back initiatives and recycling programs whenever possible, preferably in cooperation with competitors, which recycle all materials (products and related packaging material) in accordance with all Environmental Laws and taking back program with the contractor company.

Your display is manufactured with high quality materials and components which can be recycled and reused.

To learn more about our recycling program please visit

http://www.philips.com/about/ sustainability/ourenvironmentalapproach/ ourrecyclingprogram/index.page

# 2. Setting up the monitor

### 2.1 Installation

#### Package contents

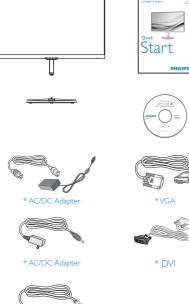

\* HDMI (227E7QDS/237E7QDS)

\* Different according to region.

#### Note

Use only the AC/DC adapter model: Philips ADPC1936

#### 2 Install base stand

 Place the monitor face down on soft and smooth surface taking care to avoid scratching or damaging the screen.

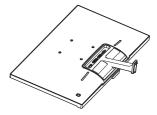

- 2. Hold the base stand with both hands and firmly insert the base stand into the base column.
  - (1) Gently attach the base to the base column until the latch locks the base.
  - (2) Use your fingers to tighten the screw located at the bottom of the base, and secure the base to the column tightly.

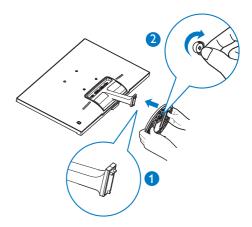

#### 3 Connecting to your PC

#### 227E7QS, 237E7QS:

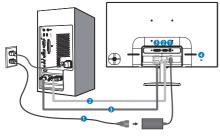

- 1 AC/DC power input
- 2 VGA input
- **3** DVI input
- 4 Kensington anti-theft lock

#### 227E7QDS, 237E7QDS:

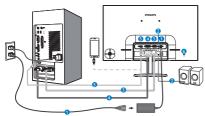

- 1 AC/DC power input
- 2 HDMI Audio out
- 3 VGA input
- 4 DVI input
- 5 MHL-HDMI input
- 6 Kensington anti-theft lock

#### Connect to PC

- 1. Connect the power cord to the back of the monitor firmly.
- 2. Turn off your computer and unplug its power cable.
- Connect the monitor signal cable to the video connector on the back of your computer.
- 4. Plug the power cord of your computer and your monitor into a nearby outlet.
- 5. Turn on your computer and monitor. If the monitor displays an image, installation is complete.

# 2.2 Operating the monitor

### 1 Front view product description

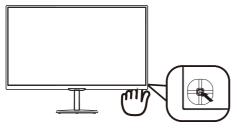

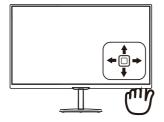

| 0 🔍 | Press more than 3 seconds to switch display power ON or OFF.                                                           |
|-----|----------------------------------------------------------------------------------------------------|
| •   | Access the OSD menu.<br>Confirm the OSD adjustment.                                                                    |
| 9 ¥ | 227E7QS/237E7QS:<br>Change display format.<br>227E7QDS/237E7QDS:<br>Adjust the speaker volume.<br>Adjust the OSD menu. |
| 0 1 | Change the signal input source.<br>Adjust the OSD menu.                                                                |
| 6 + | SmartImage Lite. There are three<br>modes to be selected: Standard,<br>Internet and Game.                              |
|     | Return to previous OSD level.                                                                                          |

#### 2 Description of the On Screen Display

#### What is On-Screen Display (OSD)?

On-Screen Display (OSD) is a feature in all Philips LCD monitors. It allows an end user to adjust screen performance or select functions of the monitors directly through an on-screen instruction window. A user friendly on screen display interface is shown as below:

#### 227E7QS, 237E7QS:

| Input        | VGA • |
|--------------|-------|
| Picture      |       |
| D Color      |       |
| Language     | •     |
| OSD Settings | •     |
| •            |       |

#### 227E7QDS, 237E7QDS:

| Input    | VGA •<br>DVI • |
|----------|----------------|
| Picture  | MHL-HDMI •     |
| Audio    |                |
|          |                |
| Language |                |
| •        |                |

# Basic and simple instruction on the control keys

To access the OSD menu on this Philips Display simply use the single toggle button on the backside of the Display bezel. The single button operates like a joystick. To move the cursor, simply toggle the button in four directions. Press the button to select desired option.

#### The OSD Menu

Below is an overall view of the structure of the On-Screen Display. You can use this as a reference when you want to work your way around the different adjustments later on.

| Main menu                           | Sub      | menu                                                                                                    |                               |                                                          |
|-------------------------------------|----------|----------------------------------------------------------------------------------------------------|-------------------------------|----------------------------------------------------------|
| Input                               |          | VGA                                                                                                    |                               |                                                          |
|                                     | _        | DVI                                                                                                    |                               |                                                          |
|                                     | L        | MHL-HDMI (available f                                                                                              | for se                        | lective models)                                          |
| Picture                             |          | Picture Format                                                                                                    | _                             | Wide Screen, 4:3                                         |
|                                     | -        | Brightness                                                                                                    |                               | 0~100                                                    |
|                                     | -        | Contrast                                                                                                    |                               | 0~100                                                    |
|                                     | _        | SmartResponse                                                                                                    | _                             | Off, Fast, Faster, Fastes                                |
|                                     | -        | SmartContrast                                                                                                    | _                             | On, Off                                                  |
|                                     | _        | Gamma                                                                                                    | _                             | 1.8, 2.0, 2.2, 2.4, 2.6                                  |
|                                     | _        | Pixel Orbiting                                                                                                    |                               | On, Off                                                  |
|                                     | L        | Over Scan<br>(available for selective                                                                              |                               | On, Off<br>ls)                                           |
| — Audio                             |          | Volume                                                                                                    | _                             | 0~100                                                    |
| (available for<br>selective models) | L        | Mute                                                                                                    | —                             | On, Off                                                  |
|                                     | Г        | Color Temperature                                                                                                  | _                             | 6500K, 9300K                                             |
| — Color                             | ┢        | sRGB                                                                                                    |                               |                                                          |
|                                     | L        | User Define                                                                                                    |                               | Red: 0~100                                               |
|                                     |          |                                                                                                    |                               | Green: 0~100                                             |
|                                     |          |                                                                                                    |                               | Blue: 0~100                                              |
| — Language                          |          | English, Deutsch, Españ<br>Italiano, Maryar, Ned<br>Português do Brasil, P<br>Suomi, Türkçe, Češti<br>繁體中文, 日本語, 《 | erland<br>Polski ,<br>ina , N | ds, Português,<br>Русский ,Svenska,<br>/країнська, 简体中文, |
|                                     |          | Horizontal                                                                                                    | —                             | 0~100                                                    |
| - OSD Settings                      | -        | Vertical                                                                                                    |                               | 0~100                                                    |
| 000 000000                          | -        | Transparency                                                                                                    | _                             | Off, 1, 2, 3, 4                                          |
|                                     | L        | OSD Time Out                                                                                                    |                               | 5s, 10s, 20s, 30s, 60s                                   |
|                                     |          | Auto                                                                                                    |                               |                                                          |
|                                     | -        | H.Position                                                                                                    | _                             | 0~100                                                    |
|                                     | -        | V.Position                                                                                                    | _                             | 0~100                                                    |
| Setup                               | $\vdash$ | Phase                                                                                                    | _                             | 0~100                                                    |
|                                     | $\vdash$ | Clock                                                                                                    | _                             | 0~100                                                    |
|                                     | $\vdash$ | Resolution Notification                                                                                            | <u> </u>                      | On, Off                                                  |
|                                     | F        | Reset                                                                                                    | _                             | Yes, No                                                  |
|                                     |          | Information                                                                                                    |                               |                                                          |

#### 3 Resolution notification

This monitor is designed for optimal performance at its native resolution, 1920×1080@60Hz.When the monitor is powered on at a different resolution, an alert is displayed on screen: Use 1920×1080@60Hz for best results.

Display of the native resolution alert can be switched off from Setup in the OSD (On Screen Display) menu.

4 Physical Function

Tilt

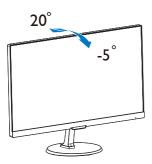

### 2.3 MHL (Mobile High-Definition Link) introduction

#### 1 What is it?

Mobile High Definition Link (MHL) is a mobile audio/video interface for directly connecting mobile phones and other portable devices to high-definition displays.

An optional MHL cable allows you to simply connect your MHL capable mobile device to this large Philips MHL display, and watch your HD videos come to life with full digital sound. Now not only you can enjoy your mobile games, photos, movies, or other apps on its big screen, you can simultaneously charge your mobile device so you never run out of power half way.

#### 2 How do I use the MHL function?

To use the MHL function, you need an MHL-Certified mobile device. To find a list of MHLcertified devices, visit the official MHL website (http://www.mhlconsortium.org)

You also need a optional MHL certified special cable in order to use this function.

#### 3 How does it work? (how do I connect?)

Connect the Optional MHL cable to the mini USB port on the mobile device side, and the [MHL-HDMI] marked port on the monitor side. You are now ready to view the images on your big screen display and operate all function on you the mobile device such as internet surfing, game playing, photo browsing...etc. if your monitor has speaker function, then you will be able to hear accompanying sound too. When the MHL cable is disconnected or the mobile device is turned off, the MHL function will be automatically disabled.

#### Note

- The port marked [MHL-HDMI] is the only port on the monitor that supports the MHL function when the MHL cable is used. Note that the MHL certified cable is different than a standard HDMI cable.
- A mobile device with MHL certification must be purchased separately
- You may have to manually switch the monitor to MHL-HDMI mode in order to activate the monitor, if you have other devices already working and connected to available inputs
- Standby/Off energy saving of ErP is not applicable for the MHL charging functionality
- This Philips display is MHL certified. However, in case your MHL device does not connect or work correctly, check with your MHL device FAQ or vendor directly for direction. The policy of your device manufacturer may require you to purchase their brand specific MHL cable or adapter in order to work.

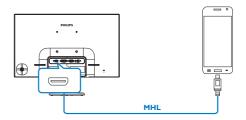

# 3. Image Optimization

### 3.1 SmartImage Lite

#### 1 What is it?

SmartImage Lite provides presets that optimize display for different types of content, dynamically adjusting brightness, contrast, color and sharpness in real time. Whether you're working with text applications, displaying images or watching a video, Philips SmartImage Lite delivers great optimized monitor performance.

#### 2 Why do I need it?

You want a monitor that delivers optimized display all your favorite types of content, SmartImage Lite software dynamically adjust brightness, contrast, color and sharpness in real time to enhance your monitor viewing experience.

#### 3 How does it work?

SmartImage Lite is an exclusive, leading edge Philips technology that analyzes the content displayed on your screen. Based on a scenario you select, SmartImage Lite dynamically enhances the contrast, color saturation and sharpness of images to enhance the contents being displayed - all in real time with the press of a single button.

#### 4 How to enable SmartImage Lite?

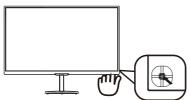

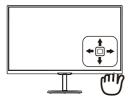

- 1. Toggle to the left to launch the SamrtImage on screen display.
- 2. Toggle to the up or down to select between Standard, Internet, Game.
- The SmartImage on screen display will remain on screen for 5 seconds or you can also toggle to the left to make confirmation.

There are three modes to be selected: Standard, Internet, Game.

| Standard |  |  |
|----------|--|--|
| Internet |  |  |
| Game     |  |  |

- Standard: Enhances text and dampens brightness to increase readability and reduce eye strain. This mode significantly enhances readability and productivity when you're working with spreadsheets, PDF files, scanned articles or other general office applications.
- Internet: This profile combines color saturation, dynamic contrast and sharpness enhancement to display photos and other images with outstanding clarity in vibrant colors - all without artifacts and faded colors.
- Game: Turn on over drive circuit for best response time, reduce jaggy edges for fast moving objects on screen, enhance contrast ratio for bright and dark scheme, this profile delivers the best gaming experience for gamers.

#### 3.2 SmartContrast

#### 1 What is it?

Unique technology that dynamically analyzes displayed content and automatically optimizes a LCD monitor's contrast ratio for maximum visual clarity and viewing enjoyment, stepping up backlighting for clearer, crisper and brighter images or dimming backlighting for clear display of images on dark backgrounds.

#### 2 Why do I need it?

You want the very best visual clarity and viewing comfort for every type of content. SmartContrast dynamically controls contrast and adjusts backlighting for clear, crisp, bright gaming and video images or displays clear, readable text for office work. By reducing your monitor's power consumption, you save on energy costs and extend the lifetime of your monitor.

#### 3 How does it work?

When you activate SmartContrast, it will analyse the content you are displaying in real time to adjust colors and control backlight intensity. This function will dynamically enhance contrast for a great entertainment experience when viewing videos or playing games.

# 4. Technical Specifications

| Picture/Display       |                                                              |
|-----------------------|--------------------------------------------------------------|
| Monitor Panel Type    | AH-IPS                                                       |
| Backlight             | W-LED system                                                 |
| Panel Size            | 227E7QS/227E7QDS: 21.5" W (54.6cm)                           |
|                       | 237E7QS/237E7QDS: 23"W (58.4cm)                              |
| Aspect Ratio          | 16:9                                                         |
| Pixel Pitch           | 227E7QS/227E7QDS: 0.248 mm x 0.248 mm                        |
|                       | 237E7QS/237E7QDS: 0.265 mm x 0.265 mm                        |
| Brightness            | 250 cd/m² (typ.)                                             |
| SmartContrast         | 20,000,000:1                                                 |
| Contrast Ratio (typ.) | 1000:1                                                       |
| Response Time (typ.)  | 14ms (GtG)                                                   |
| SmartResponse (typ.)  | 5ms (GtG)                                                    |
| Optimum Resolution    | 1920x1080 @ 60Hz                                             |
| Viewing Angle         | 178° (H) / 178° (V) @ C/R > 10 (typ.)                        |
| Picture Enhancement   | SmartImage Lite                                              |
| Display Colors        | 16.7M                                                        |
| Vertical Refresh Rate | 56Hz - 76Hz                                                  |
| Horizontal Frequency  | 30kHz - 83kHz                                                |
| MHL                   | 1080P @ 30Hz (227E7QDS/237E7QDS)                             |
| sRGB                  | YES                                                          |
| Connectivity          |                                                              |
|                       | 227E7QS, 237E7QS: VGA(Analog), DVI(Digital,HDCP)             |
| Signal Input          | 227E7QDS, 237E7QDS: VGA(Analog), DVI(Digital,HDCP), MHL-HDMI |
|                       | (Digital,HDCP)                                               |
| Audio In/Out          | HDMI audio out (227E7QDS, 237E7QDS)                          |
| Input Signal          | Separate Sync, Sync on Green                                 |

| Convenience                  |                                                                                                    |
|------------------------------|----------------------------------------------------------------------------------------------------|
| OSD Languages                | English, German, Spanish, Greek, French, Italian, Hungarian, Dutch,<br>Portuguese, Brazil Portuguese, Polish, Russian, Swedish, Finnish, Turkish,<br>Czech, Ukranian, Simplified Chinese, Traditional Chinese, Japanese, Korean |
| Other Convenience            | Kensington Lock,VESA mount (100 x 100mm)                                                                                                    |
| Plug & Play<br>Compatibility | DDC/Cl, Mac OSX, sRGB, Windows 8.1/8/7                                                                                                    |
| Stand                        |                                                                                                    |
| Tilt                         | -5° / +20°                                                                                                    |
|                              |                                                                                                    |

 Power
 227E7QS: 24.15 W(typ.), 25.25 W(max.)

 On Mode
 227E7QDS: 25.52 W(typ.), 32.15 W(max.)

 237E7QDS: 25.91 W(typ.), 27.17 W(max.)
 237E7QDS: 26.52 W(typ.), 34.36 W(max.)

4. Technical Specifications

| Sleep (typ.)        | 0.5W                                               |
|---------------------|----------------------------------------------------|
| Off (typ.)          | 0.3W                                               |
| Power LED indicator | On mode:White, Standby/Sleep mode:White (blinking) |
| Power Supply        | External, 100-240VAC, 50-60Hz                      |

| Dimension                  |                                       |  |
|----------------------------|---------------------------------------|--|
|                            | 227E7QS, 227E7QDS: 499 x 398 x 213 mm |  |
| Product with stand (WxHxD) | 237E7QS, 237E7QDS: 532 x 414 x 213 mm |  |
| Product without stand      | 227E7QS, 227E7QDS: 499 x 306 x 50 mm  |  |
| (WxHxD)                    | 237E7QS, 237E7QDS: 532 x 326 x 49 mm  |  |
| Weight                     |                                       |  |
| Product with stand         | 227E7QS, 227E7QDS: 2.96 kg            |  |
| Froduct with stand         | 237E7QS, 237E7QDS: 3.21 kg            |  |
| Product without stand      | 227E7QS, 227E7QDS: 2.71 kg            |  |
|                            | 237E7QS, 237E7QDS: 2.96 kg            |  |

| Operating Condition                  |               |  |
|--------------------------------------|---------------|--|
| Temperature range (operation)        | 0°C to 40 °C  |  |
| Temperature range<br>(Non-operation) | -20°C to 60°C |  |
| Relative humidity                    | 20% to 80%    |  |

| Environmental            |                                                                                                    |
|--------------------------|----------------------------------------------------------------------------------------------------|
| ROHS                     | YES                                                                                                    |
| EPEAT                    | Silver (www.epeat.net)                                                                                                    |
| Packaging                | 100% recyclable                                                                                                    |
| Specific Substances      | 100% PVC BFR free housing                                                                                                  |
| Energy Star              | YES                                                                                                    |
| Compliance and standards |                                                                                                    |
| Regulatory Approvals     | CE Mark, FCC Class B, VCCI CLASS B, RCM, CCC, CECP, CU,<br>SASO, KUCAS, ETL, ISO9241-307, EPA, WEEE, PSB, TCO<br>Certified |
| Cabinet                  |                                                                                                    |
| Color                    | Black / White/ Aluminum, or other color options as applicable in your region                                               |
| Finish                   | Glossy                                                                                                    |

#### B Note

- 1. EPEAT Gold or Silver is valid only where Philips registers the product. Please visit <u>www.epeat.net</u> for registration status in your country.
- 2. This data is subject to change without notice. Go to <u>www.philips.com/support</u> to download the latest version of leaflet.
- 3. Smart response time is the optimum value from either GtG or GtG (BW) tests.

## 4.1 Resolution & Preset Modes

#### 1 Maximum Resolution

1920×1080@60Hz (analog input) 1920×1080@60Hz (digital input)

#### 2 Recommended Resolution

1920×1080@60Hz (digital input)

| H. freq (kHz) | Resolution | V. freq (Hz) |
|---------------|------------|--------------|
| 31.47         | 720×400    | 70.09        |
| 31.47         | 640×480    | 59.94        |
| 35.00         | 640×480    | 66.67        |
| 37.86         | 640×480    | 72.81        |
| 37.50         | 640×480    | 75.00        |
| 37.88         | 800×600    | 60.32        |
| 46.88         | 800×600    | 75.00        |
| 48.36         | 1024x768   | 60.00        |
| 60.02         | 1024x768   | 75.03        |
| 63.89         | 1280x1024  | 60.02        |
| 79.98         | 1280x1024  | 75.03        |
| 55.94         | 1440×900   | 59.89        |
| 70.64         | 1440×900   | 74.98        |
| 65.29         | 1680×1050  | 59.95        |
| 67.50         | 1920×1080  | 60.00        |

### 

Please notice that your display works best at native resolution of 1920x1080@60Hz. For best display quality, please follow this resolution recommendation.

# 5. Power Management

If you have VESA DPM compliance display card or software installed in your PC, the monitor can automatically reduce its power consumption when not in use. If an input from a keyboard, mouse or other input device is detected, the monitor will 'wake up' automatically. The following table shows the power consumption and signaling of this automatic power saving feature:

#### 227E7QS:

| Power Management Definition |       |        |        |                                 |                  |
|-----------------------------|-------|--------|--------|---------------------------------|------------------|
| VESA<br>Mode                | Video | H-sync | V-sync | Power Used                      | LED Color        |
| Active                      | ON    | Yes    | Yes    | 24.15 W (typ.)<br>25.25 W(Max.) | White            |
| Sleep                       | OFF   | No     | No     | 0.5 W (typ.)                    | White<br>(blink) |
| Switch Off                  | OFF   | -      | -      | 0.3 W (typ.)                    | OFF              |

#### 227E7QDS:

| Power Management Definition |       |        |        |                                 |                  |
|-----------------------------|-------|--------|--------|---------------------------------|------------------|
| VESA<br>Mode                | Video | H-sync | V-sync | Power Used                      | LED Color        |
| Active                      | ON    | Yes    | Yes    | 25.52 W (typ.)<br>32.15 W(Max.) | White            |
| Sleep                       | OFF   | No     | No     | 0.5 W (typ.)                    | White<br>(blink) |
| Switch Off                  | OFF   | -      | -      | 0.3 W (typ.)                    | OFF              |

#### 237E7QS:

| Power Management Definition |       |        |        |                                 |                  |  |
|-----------------------------|-------|--------|--------|---------------------------------|------------------|--|
| VESA<br>Mode                | Video | H-sync | V-sync | Power Used                      | LED Color        |  |
| Active                      | ON    | Yes    | Yes    | 25.91 W (typ.)<br>27.17 W(Max.) | White            |  |
| Sleep                       | OFF   | No     | No     | 0.5 W (typ.)                    | White<br>(blink) |  |
| Switch Off                  | OFF   | -      | -      | 0.3 W (typ.)                    | OFF              |  |

#### 237E7QDS:

|              | Power Management Definition |        |        |                                 |                  |  |  |
|--------------|-----------------------------|--------|--------|---------------------------------|------------------|--|--|
| VESA<br>Mode | Video                       | H-sync | V-sync | Power Used                      | LED Color        |  |  |
| Active       | ON                          | Yes    | Yes    | 26.52 W (typ.)<br>34.36 W(Max.) | White            |  |  |
| Sleep        | OFF                         | No     | No     | 0.5 W (typ.)                    | White<br>(blink) |  |  |
| Switch Off   | OFF                         | -      | -      | 0.3 W (typ.)                    | OFF              |  |  |

The following setup is used to measure power consumption on this monitor.

- Native resolution: 1920x1080
- Contrast: 50%
- Brightness: 250 nits;
- Color temperature: 6500k with full white pattern

#### Solution Note

This data is subject to change without notice.

# 6. Regulatory Information

#### Congratulations!

This product is designed for both you and the planet!

TCO Development works for sustainable IT - manufacture, use and recycling of IT products reflecting environmental, social and economic responsibility.

TCO Certified is a third party verified program, where every product model is tested by an accredited impartial test laboratory.TCO Certified represents one of the toughest certifications for ICT products worldwide.

#### Some of the Usability features of TCO Certified Displays:

- Visual Ergonomics for image quality is tested to ensure top performance and reduce sight and strain problems. Important parameters are Resolution, Luminance, Contrast, Reflection and Colour characteristics
- Products are tested according to rigorous safety standards at impartial laboratories
- Electric and magnetic fields emissions as low as normal household background levels
- Workload ergonomics to ensure a good physical environment

#### Some of the Environmental features of TCO Certified Displays:

- Production facilities have an Environmental Management System (EMAS or ISO 14001)
- Low energy consumption to minimize climate impact
- Restrictions on Chlorinated and Brominated flame retardants, plasticizers, plastics and heavy metals such as cadmium, mercury and lead (RoHS compliance)
- Both product and product packaging is prepared for recycling
- The brand owner offers take-back options

#### Corporate Social Responsibility

 The brand owner demonstrates the product is manufactured under working practices that promote good labour relations and working conditions.

The Criteria Document can be downloaded from our web site. The criteria included in this label have been developed by TCO Development in co-operation with scientists, experts, users as well as manufacturers all over the world. Since the end of the 1980s TCO has been involved in influencing the development of IT equipment in a more user and environmentally friendly direction. Our ICT product labeling system began in 1992 and is now requested by users and ICT-manufacturers all over the world.

For displays with glossy bezels, the user should consider the placement of the display as the bezel may cause disturbing reflections from surrounding light and bright surfaces.

For more information, please visit: www.tcodevelopment.com

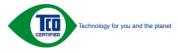

(Only for selective models)

User define mode is used for TCO Certified compliance.

#### Lead-free Product

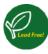

Lead free display promotes environmentally sound recovery and disposal of waste from electrical and electronic equipment.Toxic

substances like Lead has been eliminated and compliance with European community's stringent RoHs directive mandating restrictions on hazardous substances in electrical and electronic equipment have been adhered to in order to make Philips monitors safe to use throughout its life cycle.

#### EPEAT

(www.epeat.net)

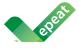

The EPEAT (Electronic Product Environmental Assessment Tool) program evaluates computer

desktops, laptops, and monitors based on 51 environmental criteria developed through an extensive stakeholder consensus process supported by US EPA.

EPEAT system helps purchasers in the public and private sectors evaluate, compare and select desktop computers, notebooks and monitors based on their environmental attributes. EPEAT also provides a clear and consistent set of performance criteria for the design of products, and provides an opportunity for manufacturers to secure market recognition for efforts to reduce the environmental impact of its products.

#### Benefits of EPEAT

Reduce use of primary materials Reduce use of toxic materials

Avoid the disposal of hazardous waste EPEAT'S requirement that all registered products meet ENERGY STAR's energy efficiency specifications, means that these products will consume less energy throughout their life.

#### CE Declaration of Conformity

# CE

This product is in conformity with the following standards

- EN60950-1:2006+A11:2009+A1: 2010+A12:2011+A2:2013(Safety requirement of Information Technology Equipment).
- EN55022:2010(Radio Disturbance requirement of Information Technology Equipment).
- EN55024:2010 (Immunity requirement of Information Technology Equipment).
- EN61000-3-2:2006+A1:2009+A2:2009 (Limits for Harmonic Current Emission).
- EN61000-3-3:2008 (Limitation of Voltage Fluctuation and Flicker) following provisions of directives applicable.
- 2006/95/EC (Low Voltage Directive).
- 2004/108/EC (EMC Directive).
- 2009/125/EC (ErP Directive, EC No. 1275/2008 Implementing Directive for Standby and Off mode power consumption)

And is produced by a manufacturing organization on ISO9000 level.

- ISO9241-307:2008 (Ergonomic requirement, Analysis and compliance test methods for electronic visual displays).
- GS EK1-2000:2011 (GS mark requirement).
- prEN50279:1998 (Low Frequency Electric and Magnetic fields for Visual Display).
- MPR-II (MPR:1990:8/1990:10 Low Frequency Electric and Magnetic fields).
- TCO CERTIFIED (Requirement for Environment Labeling of Ergonomics, Energy, Ecology and Emission, TCO: Swedish Confederation of Professional Employees) for TCO versions.

#### Regulatory Infomation

#### **Energy Star Declaration**

(<u>www.energystar.gov</u>)

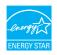

As an ENERGY STAR<sup>®</sup> Partner, we have determined that this product meets the ENERGY STAR<sup>®</sup> guidelines for energy efficiency.

#### Solution Note

We recommend you switch off the monitor when it is not in use for a long time.

#### Federal Communications Commission (FCC) Notice (U.S. Only)

This equipment has been tested and found to comply with the limits for a Class B digital device, pursuant to Part 15 of the FCC Rules. These limits are designed to provide reasonable protection against harmful interference in a residential installation. This equipment generates, uses and can radiate radio frequency energy and, if not installed and used in accordance with the instructions, may cause harmful interference to radio communications.

However, there is no guarantee that interference will not occur in a particular installation. If this equipment does cause harmful interference to radio or television reception, which can be determined by turning the equipment off and on, the user is encouraged to try to correct the interference by one or more of the following measures:

- Reorient or relocate the receiving antenna.
- Increase the separation between the equipment and receiver.
- Connect the equipment into an outlet on a circuit different from that to which the receiver is connected.
- Consult the dealer or an experienced radio/TV technician for help.

• Changes or modifications not expressly approved by the party responsible for compliance could void the user's authority to operate the equipment.

Use only RF shielded cable that was supplied with the monitor when connecting this monitor to a computer device.

To prevent damage which may result in fire or shock hazard, do not expose this appliance to rain or excessive moisture.

THIS CLASS B DIGITAL APPARATUS MEETS ALL REQUIREMENTS OF THE CANADIAN INTERFERENCE-CAUSING EQUIPMENT REGULATIONS.

#### FCC Declaration of Conformity

Declaration of Conformity for Products Marked with FCC Logo,

#### United States Only

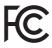

This device complies with Part 15 of the FCC Rules. Operation is subject to the following two conditions: (1) this device may not cause harmful interference, and (2) this device must accept any interference received, including interference that may cause undesired operation.

# Commission Federale de la Communication (FCC Declaration)

Cet équipement a été testé et déclaré conforme auxlimites des appareils numériques de class B,aux termes de l'article 15 Des règles de la FCC. Ces limites sont conçues de façon à fourir une protection raisonnable contre les interférences nuisibles dans le cadre d'une installation résidentielle.

CET appareil produit, utilise et peut émettre des hyperfréquences qui, si l'appareil n'est pas installé et utilisé selon les consignes données, peuvent causer des interférences

nuisibles aux communications radio. Cependant, rien ne peut garantir l'absence d'interférences dans le cadre d'une installation particulière. Si cet appareil est la cause d'interférences nuisibles pour la réception des signaux de radio ou de télévision, ce qui peut être décelé en fermant l'équipement, puis en le remettant en fonction, l'utilisateur pourrait essayer de corriger la situation en prenant les mesures suivantes:

- Réorienter ou déplacer l'antenne de réception.
- Augmenter la distance entre l'équipement et le récepteur.
- Brancher l'équipement sur un autre circuit que celui utilisé par le récepteur.
- Demander l'aide du marchand ou d'un technicien chevronné en radio/télévision.
- Toutes modifications n'ayant pas reçu l'approbation des services compétents en matière de conformité est susceptible d'interdire à l'utilisateur l'usage du présent équipement.

N'utiliser que des câbles RF armés pour les connections avec des ordinateurs ou périphériques.

CET APPAREIL NUMERIQUE DE LA CLASSE B RESPECTE TOUTES LES EXIGENCES DU REGLEMENT SUR LE MATERIEL BROUILLEUR DU CANADA.

#### EN 55022 Compliance (Czech Republic Only)

This device belongs to category B devices as described in EN 55022, unless it is specifically stated that it is a Class A device on the specification label. The following applies to devices in Class A of EN 55022 (radius of protection up to 30 meters). The user of the device is obliged to take all steps necessary to remove sources of interference to tele communication or other devices.

Pokud není na typovém štitku počítače uvedeno, že spadá do do třídy A podle EN 55022, spadá automatický do třídy B podle EN 55022. Pro zařízení zařazená do třídy A (chranni pásmo 30m) podle EN 55022. pistí následující. Dojde-li k rušení telekomunikačních nebo jiných zařízení je uživatel povinnen provést taková opatřgní, aby rušení odstranil.

#### Polish Center for Testing and Certification Notice

The equipment should draw power from a socket with an attached protection circuit (a three-prong socket). All equipment that works together (computer, monitor, printer, and so on) should have the same power supply source.

The phasing conductor of the room's electrical installation should have a reserve short-circuit protection device in the form of a fuse with a nominal value no larger than 16 amperes (A).

To completely switch off the equipment, the power supply cable must be removed from the power supply socket, which should be located near the equipment and easily accessible.

A protection mark "B" confirms that the equipment is in compliance with the protection usage requirements of standards PN-93/T-42107 and PN-89/E-06251.

#### Wymagania Polskiego Centrum Badań i Certyfikacji

Urządzenie powinno być zasilane z gniazda z przyłączonym obwodem ochronnym (gniazdo z kołkiem). Współpracujące ze sobą urządzenia (komputer, monitor, drukarka) powinny być zasilane z tego samego źródła.

Instalacja elektryczna pomieszczenia powinna zawierać w przewodzie fazowym rezerwową ochronę przed zwarciami, w postaci bezpiecznika o wartości znamionowej nie większej niż 16A (amperów). W celu całkowitego wyłączenia urządzenia z sieci zasilania, należy wyjąć wtyczkę kabla zasilającego z gmiazdka, które powinno znajdować się w pobliżu urządzenia i być łatwo dostępne Znak bezpieczeństwa "B" potwierdza zgodność urządzenia z wymaganiami bezpieczeństwa użytkowania zawartymi w PN-93/T-42107 i PN-89/E-06251.

#### Pozostałe instrukcje bezpieczeństwa

- Nie należy używać wtyczek adapterowych lub usuwać kolka obwodu ochronnego z wtyczki. Jeżeli konieczne jest użycie przedłużacza to należy użyć przedłużacza 3-żyłowego z prawidlowo połączonym przewodem ochronnym.
- System komputerowy należy zabezpieczyć przed nagłymi, chwilowymi wzrostami lub spad-kami napięcia, używając eliminatora przepięć, urządzenia dopasowującego lub bezzaktóceniowego zódła zasalania.
- Należy upewnić się, aby nie nie leżało na kabłach systemu komputerowego, oraz aby kabłe nie były umieszczone w miejscu, gdzie można byłoby na nie nadeptywać lub potykać się o nie.
- Nie należy rozlewać napojów ani innych płynów na system komputerowy.
- Nie należy wpychać żadnych przedmiotów do otworów systemu komputerowego, gdyż może to spowodować pożar lub porażenie prądem, poprzez zwarcie elementów wewnętrznych.
- System komputerowy powienie znajdować się z dala od grzejnik świ żródel ciepla. Ponadno, nie należy błokować otworów wentylacyjnych. Należy uniać kładzenia lużnych pajorów pod komputer oraz unieszczania komputera w ciasnym miejscu bez możliwskie cyrkulacji powi-etrza wokół mego.

#### North Europe (Nordic Countries) Information

#### Placering/Ventilation

#### VARNING:

FÖRSÄKRA DIG OM ATT HUVUDBRYTARE OCH UTTAG ÄR LÄTÅTKOMLIGA, NÄR DU STÄLLER DIN UTRUSTNING PÅPLATS.

#### Placering/Ventilation

#### ADVARSEL:

SØRG VED PLACERINGEN FOR, AT NETLEDNINGENS STIK OG STIKKONTAKT ER NEMTTILGÆNGELIGE.

Paikka/Ilmankierto

#### VAROITUS:

sijoita laite siten, että verkkojohto Voidaan tarvittaessa helposti Irrottaa pistorasiasta.

#### Plassering/Ventilasjon

#### ADVARSEL:

NÅR DETTE UTSTYRET PLASSERES, MÅ DU PASSE PÅ AT KONTAKTENE FOR STØMTILFØRSEL ER LETTE Å NÅ.

#### Ergonomie Hinweis (nur Deutschland)

Der von uns gelieferte Farbmonitor entspricht den in der "Verordnung über den Schutz vor Schäden durch Röntgenstrahlen" festgelegten Vorschriften.

Auf der Rückwand des Gerätes befindet sich ein Aufkleber, der auf die Unbedenklichkeit der Inbetriebnahme hinweist, da die Vorschriften über die Bauart von Störstrahlern nach Anlage III ¤ 5 Abs. 4 der Röntgenverordnung erfüllt sind.

Damit Ihr Monitor immer den in der Zulassung geforderten Werten entspricht, ist darauf zu achten, daß

- 1. Reparaturen nur durch Fachpersonal durchgeführt werden.
- 2. nur original-Ersatzteile verwendet werden.
- 3. bei Ersatz der Bildröhre nur eine bauartgleiche eingebaut wird.

Aus ergonomischen Gründen wird empfohlen, die Grundfarben Blau und Rot nicht auf dunklem Untergrund zu verwenden (schlechte Lesbarkeit und erhöhte Augenbelastung bei zu geringem Zeichenkontrast wären die Folge). Der arbeitsplatzbezogene Schalldruckpegel nach DIN 45 635 beträgt 70dB (A) oder weniger.

ACHTUNG: BEIM AUFSTELLEN DIESES GERÄTES DARAUF ACHTEN, DAß NETZSTECKER UND NETZKABELANSCHLUß LEICHT ZUGÄNGLICH SIND.

#### Information for U.K. only

# WARNING - THIS APPLIANCE MUST BE EARTHED.

#### Important:

This apparatus is supplied with an approved moulded 13A plug. To change a fuse in this type of plug proceed as follows:

- 1. Remove fuse cover and fuse.
- 2. Fit new fuse which should be a BS 1362 5A,A.S.T.A. or BSI approved type.
- 3. Retit the fuse cover.

If the fitted plug is not suitable for your socket outlets, it should be cut off and an appropriate 3-pin plug fitted in its place.

If the mains plug contains a fuse, this should have a value of 5A. If a plug without a fuse is used, the fuse at the distribution board should not be greater than 5A.

NOTE: The severed plug must be destroyed to avoid a possible shock hazard should it be inserted into a 13A socket elsewhere.

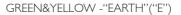

- The GREEN&YELLOW wire must be connected to the terminal in the plug which is marked with the letter "E" or by the Earth symbol or coloured GREEN or GREEN&YELLOW.
- The BLUE wire must be connected to the terminal which is marked with the letter "N" or coloured BLACK.
- The BROWN wire must be connected to the terminal which is marked with the letter "L" or coloured RED.

Before replacing the plug cover, make certain that the cord grip is clamped over the sheath of the lead - not simply over the three wires.

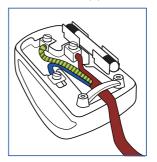

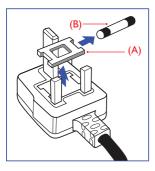

#### How to connect a plug

The wires in the mains lead are coloured in accordance with the following code:

BLUE - "NEUTRAL"("N") BROWN - "LIVE"("L")

#### China RoHS

The People's Republic of China released a regulation called "Management Methods for Controlling Pollution by Electronic Information Products" or commonly referred to as China RoHS. All products including CRT and Monitor which are produced and sold for China market have to meet China RoHS request.

#### 中国大陆 RoHS

根据中国大陆《电子电气产品有害物质限制使用标识要求》(也称为中国大陆 RoHS),以下部分列出了本产品中可能包含的有害物质的名称和含量。

|                                                                                                    |           | 有害物质      |           |                 |               |                 |  |
|----------------------------------------------------------------------------------------------------|-----------|-----------|-----------|-----------------|---------------|-----------------|--|
| 部件名称                                                                                                    | 铅<br>(Pb) | 汞<br>(Hg) | 領<br>(Cd) | 六价铬<br>(Cr(VI)) | 多溴联苯<br>(PBB) | 多溴二苯醚<br>(PBDE) |  |
| 外壳                                                                                                    | 0         | 0         | 0         | 0               | 0             | 0               |  |
| 液晶显示屏                                                                                                    | ×         | 0         | 0         | 0               | 0             | 0               |  |
| 电路板组件*                                                                                                    | ×         | 0         | 0         | 0               | 0             | 0               |  |
| 电源适配器                                                                                                    | ×         | 0         | 0         | 0               | 0             | 0               |  |
| 电源线 / 连接线                                                                                                    | ×         | 0         | 0         | 0               | 0             | 0               |  |
| 本表格依据 SJ/T 11364 的规定编制。<br>* : 电路板组件包括印刷电路板及其构成的零部件,如电阻、电容、集成电路、<br>连接器等。<br>O: 表示谈有害物质在该部件所有均质材料中的含量均在 GB/T 26572 规定的限<br>量求以下。<br>× 表示该有害物质在该部件所有均质材料中的含量却出 GB/T 26572 规 |           |           |           |                 |               |                 |  |

定的限量要求。 备注:以上"×"的部件中,部分含有有害物质超过是由于目前行业技术水平所

限,暂时无法实现替代或减量化。

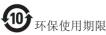

电子电气产品有害物质限制使用标识要求说明: 该 电子电气产品含有某些有害物质,在环保使用期限 内可以放心使用,超过环保使用期限之后应该进入 回收循环系统。

#### 中国能源效率标识

根据中国大陆《能源效率标识管理办法》本显示器符合以下要求:

| 能源效率 (cd/W) | > 1.05        |
|-------------|---------------|
| 关闭状态能耗 (W)  | < 0.5         |
| 能效等级        | 1级            |
| 能效标准        | GB 21520-2008 |

详细有关信息请查阅中国能效标识网:http://www.energylabel.gov.cn/

《废弃电器电子产品回收处理管理条例》提示性说明

为了更好地关爱及保护地球,当用户不再需要此产 品或产品寿命终止时,请遵守国家废弃电器电子产 品回收处理相关法律法规,将其交给当地具有国家 认可的回收处理资质的厂商进行回收处理。

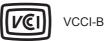

この装置は、クラス B 情報技術装置です。 この装置は、家庭環境で使用することを 目的としていますが、この装置がラジオ やテレビジョン受信機に近接して使用さ れると、受信障害を引き起こすことがあ ります。

取扱説明書に従って正しい取り扱いをし て下さい。

| 1017\#                                                                                                    | #117\#65 |           |           | 化学物 | 町長   |      |       |
|----------------------------------------------------------------------------------------------------|----------|-----------|-----------|-----|------|------|-------|
| 粗分類                                                                                                    |          | Pb        | Hg        | Cd  | Cr6+ | PBBs | PBDEs |
| 前面ベゼル                                                                                                    |          | 0         | 0         | 0   | 0    | 0    | 0     |
| 背面カバー                                                                                                    |          | 0         | 0         | 0   | 0    | 0    | 0     |
| スタンド                                                                                                    |          | 0         | 0         | 0   | 0    | 0    | 0     |
| LCD パネル                                                                                                    | WLED     | 適用除<br>外の | 0         | 0   | 0    | 0    | 0     |
|                                                                                                    | CCFL     | 適用除<br>外の | 適用除<br>外の | 0   | 0    | 0    | 0     |
| PCBA                                                                                                    | PCBA     |           | 0         | 0   | 0    | 0    | 0     |
| ケーブル& 5                                                                                                    | ワイヤ      | 適用除<br>外の | 0         | 0   | 0    | 0    | 0     |
| リモコン                                                                                                    | リモコン     |           | 0         | 0   | 0    | 0    | 0     |
| 外の め め め め め め め め め<br>*: PCBA はペア印刷回路基板、で構成され、はんだ付けおよび抵抗器、コ<br>ンデンサ、アレー、コネクタ、チップなど、その表面実装エレメントで構<br>成されます。<br>注 1: 「0」は、計算される物質の含有率が参照含有率を超えていないこと<br>を示します。<br>注 2: 「適用除外」項目は、特定の化学物質が JIS C 0950 の規格により適<br>用除外とされた項目に対応することを意味します。<br>IIS C 0950 |          |           |           |     |      |      |       |

#### Regulatory Infomation

# Restriction on Hazardous Substances statement (India)

This product complies with the "India E-waste Rule 2011" and prohibits use of lead, mercury, hexavalent chromium, polybrominated biphenyls or polybrominated diphenyl ethers in concentrations exceeding 0.1 weight % and 0.01 weight % for cadmium, except for the exemptions set in Schedule 2 of the Rule.

#### E-Waste Declaration for India

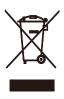

This symbol on the product or on its packaging indicates that this product must not be disposed of with your other household waste. Instead it is your responsibility to dispose of your waste equipment by handing it over to a designated collection point for the recycling of waste electrical and electronic equipment . The separate collection and recycling of your waste equipment at the time of disposal will help to conserve natural resources and ensure that it is recycled in a manner that protects human health and the environ-ment. For more information about where you can drop off your waste equipment for recycling in India please visit the below web link.

http://www.india.philips.com/about/sustainability/ recycling/index.page

# 7. Customer care and warranty

## 7.1 Philips' Flat Panel Monitors Pixel Defect Policy

Philips strives to deliver the highest quality products. We use some of the industry's most advanced manufacturing processes and practice stringent quality control. However, pixel or sub pixel defects on the TFT Monitor panels used in flat panel monitors are sometimes unavoidable. No manufacturer can guarantee that all panels will be free from pixel defects, but Philips guarantees that any monitor with an unacceptable number of defects will be repaired or replaced under warranty. This notice explains the different types of pixel defects and defines acceptable defect levels for each type. In order to qualify for repair or replacement under warranty, the number of pixel defects on a TFT Monitor panel must exceed these acceptable levels. For example, no more than 0.0004% of the sub pixels on a monitor may be defective. Furthermore, Philips sets even higher quality standards for certain types or combinations of pixel defects that are more noticeable than others. This policy is valid worldwide.

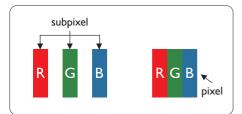

#### Pixels and Sub pixels

A pixel, or picture element, is composed of three sub pixels in the primary colors of red, green and blue. Many pixels together form an image. When all sub pixels of a pixel are lit, the three colored sub pixels together appear as a single white pixel. When all are dark, the three colored sub pixels together appear as a single black pixel. Other combinations of lit and dark sub pixels appear as single pixels of other colors.

### Types of Pixel Defects

Pixel and sub pixel defects appear on the screen in different ways. There are two categories of pixel defects and several types of sub pixel defects within each category.

### Bright Dot Defects

Bright dot defects appear as pixels or sub pixels that are always lit or 'on'. That is, a bright dot is a sub-pixel that stands out on the screen when the monitor displays a dark pattern. There are the types of bright dot defects.

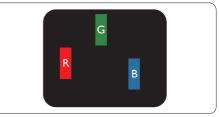

One lit red, green or blue sub pixel.

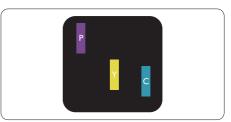

Two adjacent lit sub pixels:

- Red + Blue = Purple
- Red + Green = Yellow
- Green + Blue = Cyan (Light Blue)

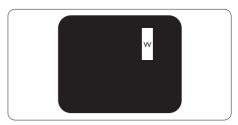

Three adjacent lit sub pixels (one white pixel).

#### Note

A red or blue bright dot must be more than 50 percent brighter than neighboring dots while a green bright dot is 30 percent brighter than neighboring dots.

#### Black Dot Defects

Black dot defects appear as pixels or sub pixels that are always dark or 'off'. That is, a dark dot is a sub-pixel that stands out on the screen when the monitor displays a light pattern. These are the types of black dot defects.

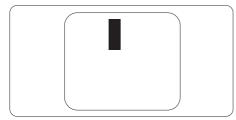

#### Proximity of Pixel Defects

Because pixel and sub pixels defects of the same type that are near to one another may be more noticeable, Philips also specifies tolerances for the proximity of pixel defects.

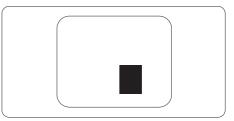

#### Pixel Defect Tolerances

In order to qualify for repair or replacement due to pixel defects during the warranty period, a TFT Monitor panel in a Philips flat panel monitor must have pixel or sub pixel defects exceeding the tolerances listed in the following tables.

| BRIGHT DOT DEFECTS                             | ACCEPTABLE LEVEL |
|------------------------------------------------|------------------|
| 1 lit subpixel                                 | 3                |
| 2 adjacent lit subpixels                       | 1                |
| 3 adjacent lit subpixels (one white pixel)     | 0                |
| Distance between two bright dot defects*       | >15mm            |
| Total bright dot defects of all types          | 3                |
| BLACK DOT DEFECTS                              | ACCEPTABLE LEVEL |
| 1 dark subpixel                                | 5 or fewer       |
| 2 adjacent dark subpixels                      | 2 or fewer       |
| 3 adjacent dark subpixels                      | 0                |
| Distance between two black dot defects*        | >15mm            |
| Total black dot defects of all types           | 5 or fewer       |
| TOTAL DOT DEFECTS                              | ACCEPTABLE LEVEL |
| Total bright or black dot defects of all types | 5 or fewer       |

#### 

- 1. 1 or 2 adjacent sub pixel defects = 1 dot defect
- 2. This monitor is ISO9241-307 compliant(ISO9241-307: Ergonomic requirement , analysis and compliance test methods for electronic visual displays)

## 7.2 Customer Care & Warranty

For warranty coverage information and additional support requirement valid for your region, please visit www.philips.com/support website for details. You may also contact your local Philips Customer Care Center number listed below.

| Country        | CSP         | Hotline Number      | Price             | Opening Hours          |
|----------------|-------------|---------------------|-------------------|------------------------|
| Austria        | RTS         | +43 0810 000206     | € 0.07            | Mon to Fri : 9am - 6pm |
| Belgium        | Ecare       | +32 078 250851      | € 0.06            | Mon to Fri : 9am - 6pm |
| Cyprus         | Alman       | 800 92 256          | Free of charge    | Mon to Fri : 9am - 6pm |
| Denmark        | Infocare    | +45 3525 8761       | Local call tariff | Mon to Fri : 9am - 6pm |
| Finland        | Infocare    | +358 09 2290 1908   | Local call tariff | Mon to Fri : 9am - 6pm |
| France         | Mainteq     | +33 082161 1658     | € 0.09            | Mon to Fri : 9am - 6pm |
| Germany        | RTS         | +49 01803 386 853   | € 0.09            | Mon to Fri : 9am - 6pm |
| Greece         | Alman       | +30 00800 3122 1223 | Free of charge    | Mon to Fri : 9am - 6pm |
| Ireland        | Celestica   | +353 01 601 1161    | Local call tariff | Mon to Fri : 8am - 5pm |
| Italy          | Anovo Italy | +39 840 320 041     | € 0.08            | Mon to Fri : 9am - 6pm |
| Luxembourg     | Ecare       | +352 26 84 30 00    | Local call tariff | Mon to Fri : 9am - 6pm |
| Netherlands    | Ecare       | +31 0900 0400 063   | € 0.10            | Mon to Fri : 9am - 6pm |
| Norway         | Infocare    | +47 2270 8250       | Local call tariff | Mon to Fri : 9am - 6pm |
| Poland         | MSI         | +48 0223491505      | Local call tariff | Mon to Fri : 9am - 6pm |
| Portugal       | Mainteq     | 800 780 902         | Free of charge    | Mon to Fri : 8am - 5pm |
| Spain          | Mainteq     | +34 902 888 785     | € 0.10            | Mon to Fri : 9am - 6pm |
| Sweden         | Infocare    | +46 08 632 0016     | Local call tariff | Mon to Fri : 9am - 6pm |
| Switzerland    | ANOVO CH    | +41 02 2310 2116    | Local call tariff | Mon to Fri : 9am - 6pm |
| United Kingdom | Celestica   | +44 0207 949 0069   | Local call tariff | Mon to Fri : 8am - 5pm |

#### Contact Information for WESTERN EUROPE region:

#### Contact Information for LATIN AMERICA region:

| Country   | Call center | Consumer care number |
|-----------|-------------|----------------------|
| Brazil    | N/          | 0800-7254101         |
| Argentina | Vermont     | 0800 3330 856        |

#### Contact Information for China:

| Country | Call center  | Consumer care number |
|---------|--------------|----------------------|
| China   | PCCW Limited | 4008 800 008         |

#### Contact Information for CENTRAL AND EASTERN EUROPE region:

| Country                 | Call center | CSP                    | Consumer care number                                           |
|-------------------------|-------------|------------------------|----------------------------------------------------------------|
|                         |             |                        | +375 17 217 3386                                               |
| Belarus                 | N/A         | IBA                    | +375 17 217 3389                                               |
| Bulgaria                | N/A         | LAN Service            | +359 2 960 2360                                                |
| Croatia                 | N/A         | MR Service Ltd         | +385 (01) 640 1111                                             |
| Czech Rep.              | N/A         | Asupport               | 420 272 188 300                                                |
| Estonia                 | N/A         | FUJITSU                | +372 6519900(General)<br>+372 6519972(workshop)                |
| Georgia                 | N/A         | Esabi                  | +995 322 91 34 71                                              |
| Hungary                 | N/A         | Profi Service          | +36 1 814 8080(General)<br>+36 1814 8565(For AOC&Philips only) |
| Kazakhstan              | N/A         | Classic Service I.I.c. | +7 727 3097515                                                 |
| Latvia                  | N/A         | ServiceNet LV          | +371 67460399<br>+371 27260399                                 |
| Lithuania               | N/A         | UAB Servicenet         | +370 37 400160(general)<br>+370 7400088 (for Philips)          |
| Macedonia               | N/A         | AMC                    | +389 2 3125097                                                 |
| Moldova                 | N/A         | Comel                  | +37322224035                                                   |
| Romania                 | N/A         | Skin                   | +40 21 2101969                                                 |
| Russia                  | N/A         | CPS                    | +7 (495) 645 6746                                              |
| Serbia&Montenegro       | N/A         | Kim Tec d.o.o.         | +381 11 20 70 684                                              |
| Slovakia                | N/A         | Datalan Service        | +421 2 49207155                                                |
| Slovenia                | N/A         | PC H.and               | +386 1 530 08 24                                               |
| the republic of Belarus | N/A         | ServiceBy              | +375 17 284 0203                                               |
| Turkey                  | N/A         | Tecpro                 | +90 212 444 4 832                                              |
| Ukraine                 | N/A         | Topaz                  | +38044 525 64 95                                               |
| Ukraine                 | N/A         | Comel                  | +380 5627444225                                                |

#### Contact Information for NORTH AMERICA:

| Country | Call center  | Consumer care number |
|---------|--------------|----------------------|
| U.S.A.  | EPI-e-center | (877) 835-1838       |
| Canada  | EPI-e-center | (800)479-6696        |

#### Contact Information for APMEA region:

| Country                                                      | ASP                                                            | Consumer care number                                                             | Opening hours                                                          |
|--------------------------------------------------------------|----------------------------------------------------------------|----------------------------------------------------------------------------------|------------------------------------------------------------------------|
| Armenia<br>Azerbaijan<br>Georgia<br>Kyrgyzstan<br>Tajikistan | Firebird service centre                                        | +97 14 8837911                                                                   | Sun.~Thu. 09:00 - 18:00                                                |
| Australia                                                    | AGOS NETWORK PTY<br>LTD                                        | 1300 360 386                                                                     | Mon.~Fri. 9:00am-5:30pm                                                |
| Hong Kong<br>Macau                                           | Company: Smart Pixels<br>Technology Ltd.                       | Hong Kong:<br>Tel: +852 2619 9639<br>Macau:<br>Tel: (853)-0800-987               | Mon.~Fri. 9:00am-6:00pm<br>Sat. 9:00am-1:00pm                          |
| India                                                        | REDINGTON INDIA LTD                                            | Tel: 1 800 425 6396<br>SMS: PHILIPS to 56677                                     | Mon.~Fri. 9:00am-5:30pm                                                |
| Indonesia                                                    | PT. CORMIC<br>SERVISINDO PERKASA                               | +62-21-4080-9086<br>(Customer Hotline)<br>+62-8888-01-9086<br>(Customer Hotline) | Mon.~Thu. 08:30-12:00;<br>13:00-17:30<br>Fri. 08:30-11:30; 13:00-17:30 |
| Israel                                                       | Eastronics LTD                                                 | 1-800-567000                                                                     | Sun.~Thu. 08:00-18:00                                                  |
| Korea                                                        | Alphascan Displays, Inc                                        | 1661-5003                                                                        | Mon.~Fri. 9:00am-5:30pm<br>Sat. 9:00am-1:00pm                          |
| Malaysia                                                     | R-Logic Sdn Bhd                                                | +603 5102 3336                                                                   | Mon.~Fri. 8:15am-5:00pm<br>Sat. 8:30am-12:30am                         |
| New Zealand                                                  | Visual Group Ltd.                                              | 0800 657447                                                                      | Mon.~Fri. 8:30am-5:30pm                                                |
| Pakistan                                                     | TVONICS Pakistan                                               | +92-213-6030100                                                                  | Sun.~Thu. 10:00am-6:00pm                                               |
| Philippines                                                  | EA Global Supply Chain<br>Solutions ,Inc.                      | (02) 655-7777; 6359456                                                           | Mon.~Fri. 8:30am~5:30pm                                                |
| Singapore                                                    | Philips Singapore Pte Ltd<br>(Philips Consumer Care<br>Center) | (65) 6882 3966                                                                   | Mon.~Fri. 9:00am-6:00pm<br>Sat. 9:00am-1:00pm                          |
| South Africa                                                 | Computer Repair<br>Technologies                                | 011 262 3586                                                                     | Mon.~ Fri. 08:00am~05:00pm                                             |

| Taiwan       | FETEC.CO                              | 0800-231-099            | Mon.~Fri. 09:00 - 18:00   |
|--------------|---------------------------------------|-------------------------|---------------------------|
| Thailand     | Axis Computer System<br>Co., Ltd.     | (662) 934-5498          | Mon.~Fri. 08:30am~05:30pm |
| Turkmenistan | Technostar Service Centre             | +(99312) 460733, 460957 | Mon.~Fri. 09:00 - 18:00   |
| Uzbekistan   | Soniko Plus Private<br>Enterprise Ltd | +99871 2784650          | Mon.~Fri. 09:00 - 18:00   |

| Vietnam | FPT Service Informatic<br>Company Ltd Ho Chi<br>Minh City Branch | +84 8 38248007 Ho Chi<br>Minh City<br>+84 5113.562666 Danang<br>City<br>+84 5113.562666 Can tho<br>Province | Mon.~Fri. 8:00-12:00, 13:30-<br>17:30<br>Sat. 8:00-12:00 |
|---------|------------------------------------------------------------------|----------------------------------------------------------------------------------------------------|----------------------------------------------------------|
| Japan   | フィリップスモニター<br>・サポートセンター                                          | 0120-060-530                                                                                                | Mon.~Fri. 10:00 - 17:00                                  |

#### 8.1 Troubleshooting

This page deals with problems that can be corrected by a user. If the problem still persists after you have tried these solutions, contact Philips customer service representative.

#### 1 Common Problems

#### No Picture (Power LED not lit)

- Make sure the power cord is plugged into the power outlet and into the back of the monitor.
- First, ensure that the power button on the front of the monitor is in the OFF position, then press it to the ON position.

#### No Picture (Power LED is White)

- Make sure the computer is turned on.
- Make sure the signal cable is properly connected to your computer.
- Make sure the monitor cable has no bent pins on the connect side. If yes, repair or replace the cable.
- The Energy Saving feature may be activated

#### Screen says

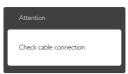

- Make sure the monitor cable is properly connected to your computer. (Also refer to the Quick Start Guide).
- Check to see if the monitor cable has bent pins.
- Make sure the computer is turned on.

#### AUTO button doesn't function

• The auto function is applicable only in VGA-Analog mode. If the result is not

satisfactory, you can do manual adjustments via the OSD menu.

#### Note

The Auto Function is not applicable in DVI-Digital mode as it is not necessary.

#### Visible signs of smoke or sparks

- Do not perform any troubleshooting steps
- Disconnect the monitor from mains power source immediately for safety
- Contact with Philips customer service representative immediately.

#### 2 Imaging Problems

#### Image is not centered

- Adjust the image position using the "Auto" function in OSD Main Controls.
- Adjust the image position using the Phase/ Clock of Setup in OSD Main Controls. It is valid only in VGA mode.

#### Image vibrates on the screen

 Check that the signal cable is properly securely connected to the graphics board or PC.

#### Vertical flicker appears

| , |     |
|---|-----|
|   |     |
|   |     |
|   |     |
|   | _   |
|   |     |
|   |     |
|   |     |
|   |     |
|   |     |
|   |     |
|   |     |
| _ | -   |
|   | - · |

- Adjust the image using the "Auto" function in OSD Main Controls.
- Eliminate the vertical bars using the Phase/ Clock of Setup in OSD Main Controls. It is valid only in VGA mode.

#### Horizontal flicker appears

|                                                                                                    | N |
|----------------------------------------------------------------------------------------------------|---|
| The second second secon |   |
|                                                                                                    |   |
|                                                                                                    |   |
| the second second second second second second second second second second second second second second second se                                                                                                    |   |
|                                                                                                    |   |
| the second second second second second second second second second second second second second second second se                                                                                                    |   |
|                                                                                                    |   |
|                                                                                                    |   |
|                                                                                                    |   |
|                                                                                                    |   |
| the second second second second second second second second second second second second second second second se                                                                                                    |   |
| the second second second second second second second second second second second second second second second se                                                                                                    |   |
|                                                                                                    |   |
|                                                                                                    |   |

• Adjust the image using the "Auto" function in OSD Main Controls.

• Eliminate the vertical bars using the Phase/ Clock of Setup in OSD Main Controls. It is valid only in VGA mode.

#### Image appears blurred, indistinct or too dark

• Adjust the contrast and brightness on On-Screen Display.

# An "after-image", "burn-in" or "ghost image" remains after the power has been turned off.

- Uninterrupted display of still or static images over an extended period may cause "burn in", also known as "after-imaging " or "ghost imaging", on your screen. "Burnin", "after-imaging", or "ghost imaging" is a well-known phenomenon in LCD panel technology. In most cases, the "burned in" or "after-imaging" or "ghost imaging" will disappear gradually over a period of time after the power has been switched off.
- Always activate a moving screen saver program when you leave your monitor unattended.
- Always activate a periodic screen refresh application if your LCD monitor will display unchanging static content.
- Failure to activate a screen saver, or a periodic screen refresh application may result in severe "burn-in" or "after-image" or "ghost image" symptoms that will not disappear and cannot be repaired. The damage mentioned above is not covered under your warranty.

# Image appears distorted. Text is fuzzy or blurred.

• Set the PC's display resolution to the same mode as monitor's recommended screen native resolution.

# Green, red, blue, dark, and white dots appears on the screen

• The remaining dots are normal characteristic of the liquid crystal used in today's technology, Please refer the pixel policy for more detail.

#### The "power on" light is too strong and is

#### disturbing

• You can adjust "power on" light using the power LED Setup in OSD main Controls.

For further assistance, refer to the Consumer Information Centers list and contact Philips customer service representative.

#### 8.2 General FAQs

#### Q1: When I install my monitor what should I do if the screen shows 'Cannot display this video mode'?

- Ans.: Recommended resolution for this monitor: 1920x1080@60Hz.
- Unplug all cables, then connect your PC to the monitor that you used previously.
- In the Windows Start Menu, select Settings/ Control Panel. In the Control Panel Window, select the Display icon. Inside the Display Control Panel, select the 'Settings' tab. Under the setting tab, in box labelled 'desktop area', move the sidebar to 1920x1080 pixels.
- Open 'Advanced Properties' and set the Refresh Rate to 60Hz, then click OK.
- Restart your computer and repeat step 2 and 3 to verify that your PC is set at 1920×1080@60Hz.
- Shut down your computer, disconnect your old monitor and reconnect your Philips LCD monitor.
- Turn on your monitor and then turn on your PC.

# Q2: What is the recommended refresh rate for LCD monitor?

- **Ans.:** Recommended refresh rate in LCD monitors is 60Hz, In case of any disturbance on screen, you can set it up to 75Hz to see if that removes the disturbance.
- Q3: What are the .inf and .icm files on the CD-ROM? How do I install the drivers (.inf and .icm)?

Ans.: These are the driver files for your monitor. Follow the instructions in your user manual to install the drivers. Your computer may ask you for monitor drivers (.inf and .icm files) or a driver disk when you first install your monitor. Follow the instructions to insert the ( companion CD-ROM) included in this package. Monitor drivers (.inf and .icm files) will be installed automatically.

#### Q4: How do I adjust the resolution?

Ans.: Your video card/graphic driver and monitor together determine the available resolutions. You can select the desired resolution under Windows<sup>®</sup> Control Panel with the "Display properties".

# Q5: What if I get lost when I am making monitor adjustments via OSD?

Ans.: Simply press the ➡ button, then select 'Reset' to recall all of the original factory settings.

#### Q6: Is the LCD screen resistant to scratches?

Ans.: In general it is recommended that the panel surface is not subjected to excessive shocks and is protected from sharp or blunt objects. When handling the monitor, make sure that there is no pressure or force applied to the panel surface side. This may affect your warranty conditions.

#### Q7: How should I clean the LCD surface?

Ans.: For normal cleaning, use a clean, soft cloth. For extensive cleaning, please use isopropyl alcohol. Do not use other solvents such as ethyl alcohol, ethanol, acetone, hexane, etc.

# Q8: Can I change the color setting of my monitor?

- Ans.: Yes, you can change your color setting through OSD control as the following procedures,
- Press ➡ to show the OSD (On Screen Display) menu
- Press "Down Arrow" to select the option "Color" then press "
   " to enter color setting, there are three settings as below.

- Color Temperature; With settings in the 6500K range the panel appears "warm, with a red-white color tone", while a 9300K temperature yields "cool, bluewhite toning".
- sRGB; this is a standard setting for ensuring correct exchange of colors between different device (e.g. digital cameras, monitors, printers, scanners, etc)
- User Define; the user can choose his/ her preference color setting by adjusting red, green blue color.

#### Solution Note

A measurement of the color of light radiated by an object while it is being heated. This measurement is expressed in terms of absolute scale, (degrees Kelvin). Lower Kevin temperatures such as 2004K are red; higher temperatures such as 9300K are blue. Neutral temperature is white, at 6504K.

# Q9: Can I connect my LCD monitor to any PC, workstation or Mac?

Ans.: Yes. All Philips LCD monitors are fully compatible with standard PCs, Macs and workstations. You may need a cable adapter to connect the monitor to your Mac system. Please contact your Philips sales representative for more information.

#### Q10: Are Philips LCD monitors Plug-and-Play?

Ans.: Yes, the monitors are Plug-and-Play compatible with Windows 8.1/8/7, Mac OSX .

#### Q11: What is Image Sticking, or Image Burn-in, or After Image, or Ghost Image in LCD panels?

Ans.: Uninterrupted display of still or static images over an extended period may cause "burn in", also known as "afterimaging" or "ghost imaging", on your screen. "Burn-in", "after-imaging", or "ghost imaging" is a well-known phenomenon in LCD panel technology. In most cases, the

"burned in" or "atter-imaging" or "ghost imaging" will disappear gradually over a period of time after the power has been switched off.

Always activate a moving screen saver program when you leave your monitor unattended.

Always activate a periodic screen refresh application if your LCD monitor will display unchanging static content.

#### Marning

Severe"burn-in" or "after-image" or "ghost image" symptoms will not disappear and cannot be repaired.The damage mentioned above is not covered under your warranty.

- Q12: Why is my Display not showing sharp text, and is displaying jagged characters?
- Ans.: Your LCD monitor works best at its native resolution of 1920x1080@60Hz. For best display, please use this resolution.

#### Q13: How to unlock/lock my hot key?

Ans.: Please press ➡ for 10 seconds to unlock/lock the hot key, by doing so, your monitor pops out "Attention" to show the unlock/lock status as shown below illustrators.

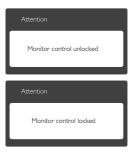

### 8.3 MHL FAQs

Q1: I cannot see my mobile device image on the monitor screen

Ans.:

- Please check if your mobile device is MHL certified.
- You also need to have a MHL certified cable to connect the devices.
- Make sure that you have connected to the MHL-HDMI port, and that correct input is selected on the Monitor via the input selector (front bezel or OSD)
- The product is officially MHL-certified. As this monitor is a passive display, if you encounter any unexpected troubles when using the MHL input, please refer to the mobile device's user manual or contact the manufacturer of the mobile device.

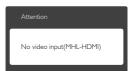

• Make sure your mobile device has not entered standby (sleep) mode. If it has, then you will see a notification message on the display. Once the mobile device wakes up, the monitor's display will wake and show the images. You may need to make sure that the correct input is selected if in between you have used or connected any other device

# Q2. Why is the image on the monitor display of poor quality? My mobile device looks far better.

#### Ans.:

- The MHL standard defines fixed 1080p@30hz for output, and input. This monitor complies with this standard.
- The image quality depends on the quality of the original contents. If the content is of high resolution (example HD or 1080p), then it will appear in HD or 1080p on this monitor display. If the original content is in low resolution (example QVGA) it may look good on the mobile device due to its small screen size, but will look to be of lower quality on the large screen monitor display.

# Q3. I cannot hear sound from the monitor display.

#### Ans.:

- Make sure your monitor display has builtin speakers and the volume is turned on the monitor side, and also on the mobile device side. You may also want to use optional headphones.
- If your monitor display does not have in built speakers, then you can connect optional headphones to the output on the monitor. Please ensure that the volume is turned on the monitor side, and also on the mobile device side.

For further information or FAQ, please visit official website of MHL org:

http://www.mhlconsortium.org

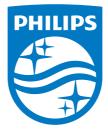

© 2015 Koninklijke Philips N.V. All rights reserved.

Philips and the Philips Shield Emblem are registered trademarks of Koninklijke Philips N.V. and are used under license from Koninklijke Philips N.V.

Specifications are subject to change without notice.

Version: M7227E1T/M7237E1T